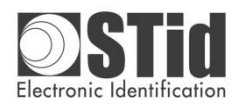

**Lector de escritorio Emulación de teclado Procedimiento de instalación conforme con** *NOM-024 -SCFI-2013*

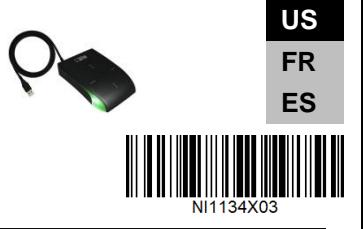

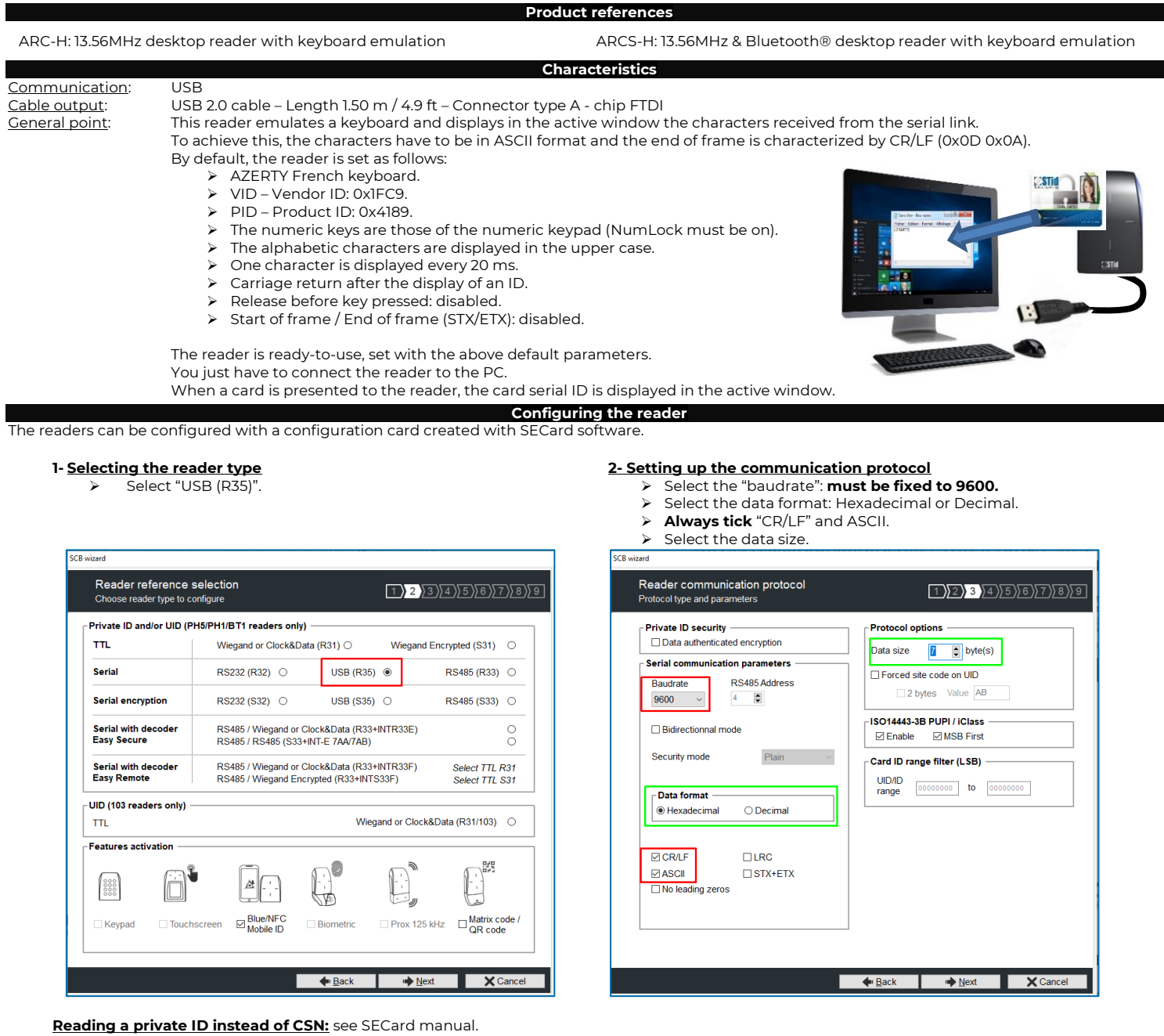

**Caution: set your reader with your own company key.**

#### **Powering-up the readers**

On power-up, the reader enters an initialization phase:

- 1. Activation of the white LED and buzzer for 100 ms.
- 2. Activation of the LED, according to the color code: Red = +10, Orange = +5, Green = +1, indicating the firmware version.
- 3. The orange LED flashes 20 times: waiting for an update.
- 4. For ARCS Blue only: Activating white fixed LED during Bluetooth initialization. **Caution: at the reader Bluetooth® (BT1) powering, make sure that nothing is in an area of at least 10 cm / 3.94 in around the reader (ex. no hand in front of the reader…).**
- 5. Activation of the default LED (flashes blue if no customer specific configuration).

# **Default parameters configuration**

Reader power off, the default reader settings can be stored in internal memory accessible by UHF RFID technology. They will be taken into account when reader is power on.

### **Precautions for installation**

- As far as possible, keep the reader away from computer or power source cables. They can generate electrical interference, depending on their radiation level and the proximity of the reader.
- Recommended distance between two RFid readers: parallel plane: 15.8 in; same plane: 15.8 in; perpendicular plane: 11.8 in
- Recommended distance between two Blue readers: 6.56 ft either plan.
- Readers installed on a metal surface may have reduced performances.
- Operating temperature: -4°F to 158°F / -20°C to +70°C.

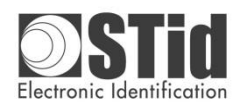

**Lector de escritorio Emulación de teclado Procedimiento de instalación conforme con** *NOM-024 -SCFI-2013*

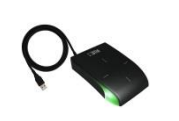

**US FR ES**

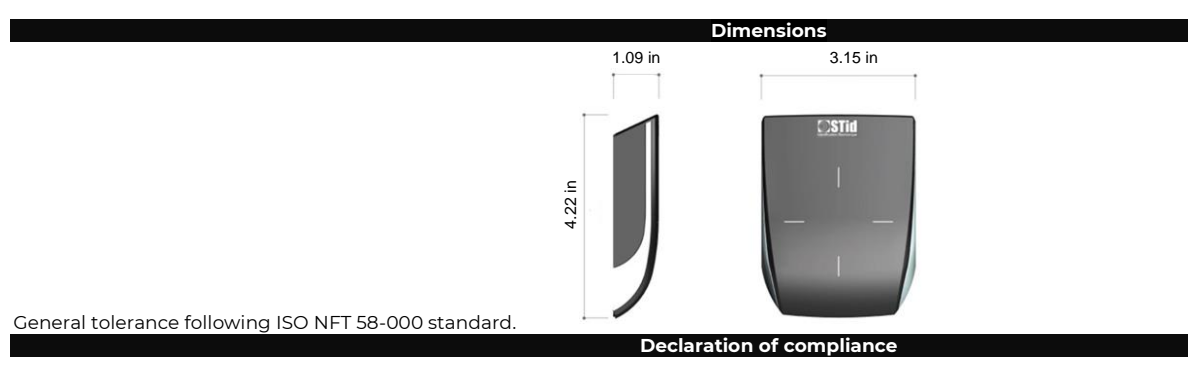

STid declares that the ARC & ARCS reader is compliant with the essential requirements of the Directives RED 2014/53/EU, RoHS 2011/65/EU and Delegated directive. A copy of our declaration is available on request from qualite  $\mathbb X$ 

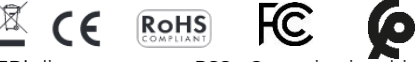

This device complies with Part 15 of the FCC rules and with ISED's license–exempt RSSs. Operation is subject to the following two conditions: 1) This device may not cause harmful interference.

2) This device must accept any interference received, including interference that may cause undesired operation.

Note: the manufacturer is not responsible for any radio or TV interference caused by unauthorized modifications to this equipment. Such modifications could void the user's authority to operate the equipment.

This device complies with the safety requirements for RF exposure in accordance with RSS-102 issue 5 for conditions of use.

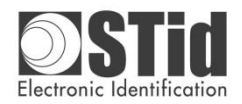

**Lector de escritorio Emulación de teclado Procedimiento de instalación conforme con** *NOM-024 -SCFI-2013*

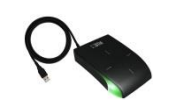

**US FR ES**

### **Références produits**

ARC-H : Lecteur de bureau 13.56MHz avec émulation clavier ARCS-H : Lecteur de bureau 13.56MHz & Bluetooth® avec émulation clavier

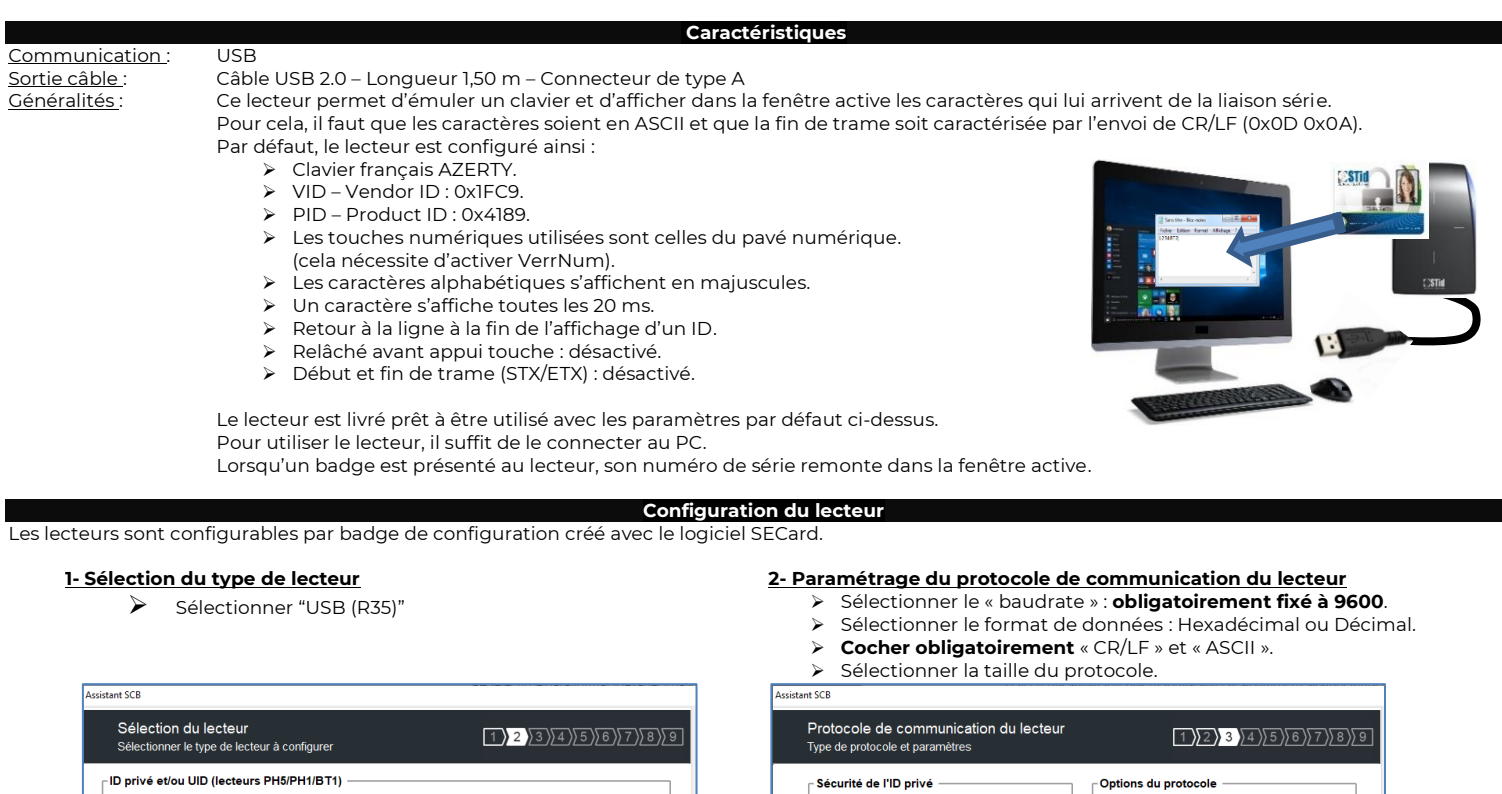

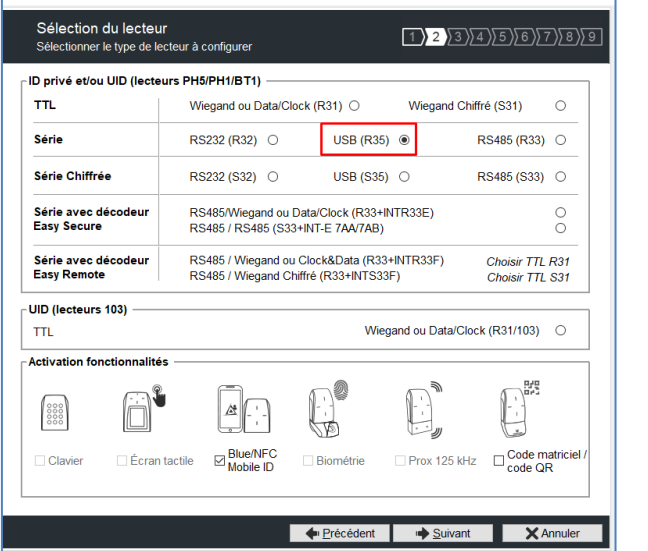

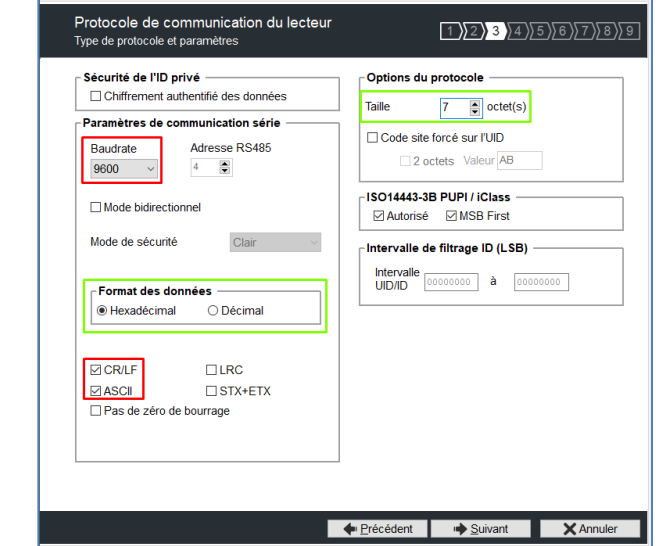

**Lecture d'un ID privé au lieu du CSN :** cf. manuel SECard.

**Attention : paramétrer vos lecteurs en définissant une clé entreprise personnalisée.**

- **Mise sous tension des lecteurs**
- A la mise sous tension, le lecteur est en phase d'initialisation :
	- 1. Activation de la LED blanche et du buzzer pendant 100 ms.<br>2. Activation de la LED selon le code couleur : Rouge = +10, Or
	- 2. Activation de la LED selon le code couleur : Rouge = +10, Orange = +5, Verte = +1 : Indication de la version firmware.
	- 3. Clignotement de la LED orange 20 fois : attente de mise à jour.
	- 4. Lecteur Blue uniquement : Activation de la LED blanche fixe pendant l'initialisation du Bluetooth. **Attention : à la mise sous tension du lecteur Bluetooth® (BT1), s'assurer que rien ne se trouve dans un périmètre d'au moins 10 cm autour du lecteur (ex : pas de main devant le lecteur).** 5. Activation de la LED par défaut (bleu pulse si pas de configuration client spécifique).
- 

#### **Configuration des paramètres par défaut**

Lecteur hors tension, les paramètres lecteur par défaut peuvent être stockés dans une mémoire interne accessible par technologie RFID UHF. Ils seront pris en compte au démarrage du lecteur.

- **Précautions d'installation**
- Éloigner, autant que possible, le lecteur des câbles de transmission informatique ou d'origine de puissance (secteur ou Haute Tension).
- Les perturbations qu'ils peuvent engendrer varient en fonction de leur puissance de rayonnement et de leur proximité avec les lecteurs.
- Distance à respecter entre 2 lecteurs RFid : Plans parallèles : 30 cm ; Même plan : 40 cm ; Plans perpendiculaires : 30 cm.
- Distance à respecter entre 2 lecteurs Bluetooth : 2 mètres indifféremment du plan.
- Si le lecteur est fixé sur une surface métallique, il est possible d'avoir une réduction de la distance de lecture.
- Température ambiante de fonctionnement : 20°C à +70°C.

STid reserves the right to make change without notice, for the purpose of product improvement.

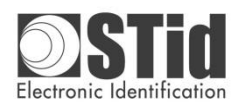

**Lector de escritorio Emulación de teclado Procedimiento de instalación conforme con** *NOM-024 -SCFI-2013*

FC.

**RoHS** 

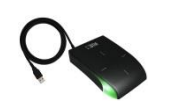

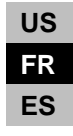

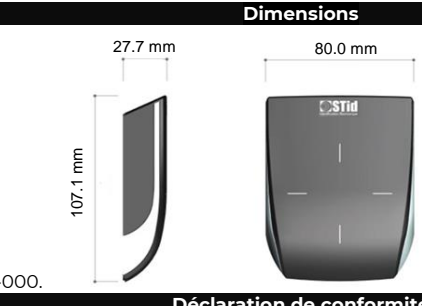

## Tolérance générale suivant standard ISO NFT 58-000.

**Déclaration de conformité**

STid déclare que les lecteurs ARC / ARCS est conforme aux exigences essentielles des Directives RED 2014/53/UE, RoHS 2011/65/UE et Directive déléguée. Une copie de notre déclaration est disponible sur demande adressée à [qualite@stid.com](mailto:qualite@stid.com)

Cet appareil est conforme à la Part-15 de la FCC et à la licence ISED sans RSSs. Son fonctionnement est soumis aux deux conditions suivantes :

1) Cet appareil ne doit pas causer d'interférence nuisible.

2) Cet appareil doit accepter toute interférence reçue, y compris les interférences pouvant provoquer un fonctionnement indésirable.

Note : Le fabricant n'est pas responsable des interférences radio ou TV causées par des modifications non autorisées de l'équipement. De telles modifications pourraient annuler le droit à l'utilisateur d'utiliser l'équipement.

Cet appareil est conforme aux exigences de sécurité pour l'exposition aux RF en conformité avec RSS-102 issue 5 pour les conditions d'utilisation.

## **Adhérent "DEEE Pro"**

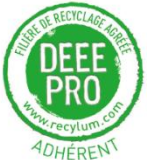

Conformément aux dispositions du code de l'environnement (Sous-section 1, Paragraphe 1, art R 543-171 et suivant), STid finance la filière de collecte, de dépollution et de recyclage des DEEE mise en place par ESR-RECYLUM à laquelle STid a adhéré et à laquelle elle a transféré ses obligations réglementaires de Producteur.

 $X \subseteq$ 

STid recommande aux détenteurs d'équipements usagés qui souhaitent s'en départir de les remettre à la filière DEEE en prenant contact avec ESR/RECYLUM afin de bénéficier des solutions sans frais supplémentaires de collecte et de recyclage de ces équipements usagés. Plus d'informations sur [www.recylum.fr.](http://www.recylum.fr/)

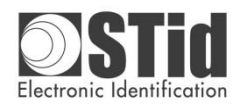

**Lector de escritorio Emulación de teclado Procedimiento de instalación conforme con** *NOM-024 -SCFI-2013*

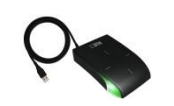

#### **Referencias del producto**

ARC-H: Lector de escritorio 13.56MHz con emulación de taclado ARCS-H: Lector de escritorio 13.56MHz & Bluetooth® con emulación de taclado

**Características** Comunicación: USB<br>Salida de cable: Cab Salida de cable: Cable USB 2.0 - Longitud 1,50 m - Conector tipo A<br>Generalidades: Este lector permite emular un teclado y mostrar Este lector permite emular un teclado y mostrar en la ventana activa los caracteres procedentes de la conexión serie. Para ello, es necesario que los caracteres estén en ASCII y que el final de trama incluya el envío de CR/LF (0x0D 0x0A). De forma predeterminada, el lector está configurado de la siguiente manera: ➢ Teclado francés AZERTY. ➢ VID - ID de proveedor: 0x1FC9. ➢ PID - ID del producto: 0x4189. Las teclas numéricas utilizadas son las del teclado numérico. (para ello hay que activar BloqNum). Los caracteres alfabéticos aparecen en mayúsculas. Se muestra un carácter cada 20 ms. ➢ Retorno de carro después de mostrar un número de identificación. ➢ Liberar antes de pulsar tecla: desactivado. ➢ Inicio y fin de trama (STX/ETX): desactivado. La unidad se envía lista para su uso con la configuración predeterminada anterior. Para usar el lector solo hay que conectarlo a la PC. Cuando se coloca una tarjeta en el lector, el número de serie del mismo se muestra en la ventana activa.

**Configuración del lector**

Los lectores se pueden configurar con una tarjeta de configuración creada con el software SECard

#### **1- Selección del tipo de lector**

SCB wizard

➢ Seleccione "USB (R35)".

# **2- Configuración del protocolo de comunicación del lector**

➢ Seleccione la "velocidad en baudios": **fijada obligatoriamente en 9600**

 $\times$  Ca

- ► Seleccione el formato de datos: Hexadecimal o Decimal.<br>► Seleccione siempre «CR/LF» y «ASCII».
- ➢ **Seleccione siempre** «CR/LF» y «ASCII».
- 
- **▶ Seleccione el tamaño de los datos.** Reader communication protocol  $1$  2 3 4 5 6 7 8 9 tocol type and param **Protocol options Private ID security**  $\Box$  Data authenticated encryption Data size  $\overline{7}$  = byte(s) Serial communication parameters Forced site code on UID RS485 Address Baudrate 2 bytes Value AB 9600  $\overline{4}$  $\ddot{\phantom{1}}$ ISO14443-3B PUPI / iClass  $\frac{0}{0}$ □ Bidirectionnal mode ⊠ Enable ⊠ MSB First Security mode Plain Card ID range filter (LSB) UID/ID<br>range  $[00000000]$  to  $[00000000]$ - Data format lexadecima  $\bigcirc$  Decima  $\circ$ **Ø** CR/L  $\Box$ LRC  $\boxdot$  ASCII  $\Box$ STX+ETX No leading zeros X Cand **Next**  $\triangleq$  Bac

Reader reference selection  $\frac{1}{2}$  2 3 4 5 6 7 8 9 Choo se reader type to configu Private ID and/or UID (PH5/PH1/BT1 readers only) Wiegand or Clock&Data (R31) O  $T_{\rm T}$ Wiegand Encrypted  $(S31)$   $\bigcirc$ USB (R35)  $\circledcirc$ RS485 (R33) O Serial RS232 (R32) ○ Serial encryption  $RS485 (S33)$   $\bigcirc$ RS232 (S32) O USB (S35) ○ Serial with decoder<br>Easy Secure RS485 / Wiegand or Clock&Data (R33+INTR33E)<br>RS485 / RS485 (S33+INT-E 7AA/7AB) Serial with decoder<br>Easy Remote RS485 / Wiegand or Clock&Data (R33+INTR33F) Select TTL R31 RS485 / Wiegand Encrypted (R33+INTS33F) Select TTL S31 UID (103 readers only) TΠ Wiegand or Clock&Data (R31/103) -<br>Features activation  $\begin{bmatrix} 0.0000 \\ 0.0000 \\ 0.0000 \end{bmatrix}$ ⊠ Blue/NFC<br>Mobile ID Prox 125 kHz  $\Box$  Matrix code Biometric In Nex

**Lectura de una identificación privada en lugar del CSN:** Ver manual de SECard. **Precaución: configure sus lectores definiendo su propia clave de empresa.**

**Secuencia de encendido**

La fase de inicialización comienza en el momento en que se conecta:

- 1. Activación del LED blanco y sonido durante 100 ms.
- 2. Activación del LED según el código de color: rojo = +10, naranja = +5, verde = +1: Indicador de la versión del firmware.
- El LED naranja parpadea 20 veces: en espera de una actualización.
- 4. Solo para lectores Blue: El LED se enciende en blanco fijo durante la inicialización de Bluetooth. **Precaución: al encender el lector Bluetooth® (BT1), asegúrese de que no haya nada en un área de al menos 10 cm (3,94 pulgadas) alrededor del lector (por ejemplo, ninguna mano delante del lector).** 5. Activación del LED predeterminado (parpadeo azul si no hay una configuración específica del cliente).
	- **Configuración de parámetros predeterminados**

Con el lector apagado, la configuración predeterminada se puede almacenar en una memoria interna accesible mediante la tecnología RFID UHF. Se cargará al iniciar el lector.

- **Precauciones de instalación**
- Mantenga el lector lo más alejado posible del ordenador o de los cables de alimentación. Las perturbaciones generadas pueden causar interferencias dependiendo del nivel de potencia de radiación y/o de la proximidad al lector.
- Distancia recomendada entre 2 lectores: Planos paralelos: 30 cm. Mismo plano: 40 cm. Plano perpendicular: 30 cm.
- Distancia recomendada entre 2 lectores Bluetooth: 2 metros en cualquiera de los dos planos.
- Si el lector está instalado sobre una superficie metálica, el rendimiento puede disminuir.
- 
- Temperatura ambiente de funcionamiento: 20°C a +70°C.

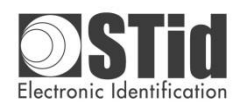

**Lector de escritorio Emulación de teclado Procedimiento de instalación conforme con** *NOM-024 -SCFI-2013*

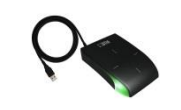

FC.

**Co** 

**US FR ES**

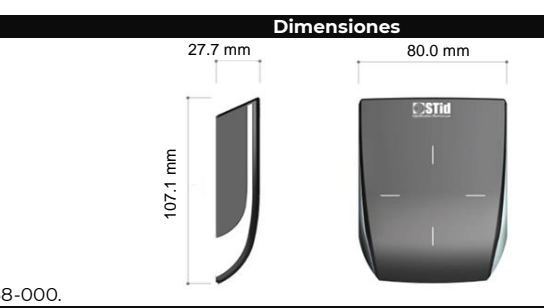

## Tolerancia general según la norma ISO NFT 58-000.

**Declaración de conformidad**

 $\cancel{1}$ 

 $C \in$ 

**RoHS** 

STid declara que los lectores ARC / ARCS cumplen las exigencias esenciales des Directivas RED 2014/53/UE, RoHS 2011/65/UE y Directiva delegada. Una copia de nuestra declaración está disponible enviando una solicitud [a qualite@stid.com.](mailto:qualite@stid.com)

Este equipo cumple con la Sección 15 de la FCC y con la Licencia ISED sin RSS. Su funcionamiento está sujeto a las dos condiciones siguientes:

1) Este aparato no debe provocar interferencias nocivas.

2) Este aparato debe aceptar cualquier interferencia recibida, incluyendo las interferencias que pueden provocar funcionamiento no deseado. Nota: El fabricante no se hace responsable de las interferencias de radio o TV provocadas por modificaciones no autorizadas del equipo. Modificaciones de este tipo podrían anular el derecho del usuario a usar el equipo.

Este equipo cumple con los requisitos de seguridad de exposición a radiofrecuencias conforme a las normas RSS-102 edición 5 para las condiciones de operación.